## 澳門公共服務一戶通─實體使用者帳戶

## 常見問題

#### **1)** "一戶通"帳戶分為幾多類別?

一戶通分為兩類:為自然人而設的自然人使用者帳戶,以及為實體(如 社團/財團、公司、自然人商業企業主等)而設的實體使用者帳戶。

#### **2)** 實體使用者帳戶的申請對象?

實體使用者帳戶的對象為法人(包括社團/財團、公司等)、自然人商 業企業主和無法律人格的組織(包括澳門特區內的樓宇管理機關)。

#### **3)** 實體使用者帳戶有什麼用途?

實體可以透過實體使用者帳戶,於統一的網站平台或流動應用程式獲 取由特區政府提供的各項電子化服務,以及接收個人化的訊息通知、 申請進度查詢等。"商社通"專題網站,請瀏覽: <https://www.gov.mo/ab>。

## 關於實體使用者帳戶的申請

#### **4)** 如何申請開立實體使用者帳戶?

如實體為社團、法人(公司)或自然人商業企業主且合法代表持澳門 居民身份證,實體可以透過"商社通"手機應用程式[\(下載\)](https://www.gov.mo/ab/download)網上辦 理。

版本:v.0.8 1/7 頁 有 實體使用者帳戶一常見問題 另外,實體也可透過線下辦理方式申請,填寫申請表和遞交到指定服 務辦理地點。

詳 情 請 參 閱 " 首 次 申 請 " 手 續 , 網 址 : [https://www.gov.mo/zh](https://www.gov.mo/zh-hant/services/ps-2112/ps-2112a/)[hant/services/ps-2112/ps-2112a/](https://www.gov.mo/zh-hant/services/ps-2112/ps-2112a/)。

### **5)** 申請時,是否必須出示所有合法代表的身份證明文件?

網上辦理(只適用於合法代表持澳門居民身份證)以面容識別方式 處理,無需提交身份證明文件。

倘以線下方式辧理,如合法代表之身份證明文件為非澳門居民身份 證,必須遞交證件副本,持不具簽名式樣身份證明文件之合法代表 須親臨辦理或提供其他具簽名式樣之身份證明文件副本。如持澳門 居民身份證,則免交證件副本。

#### **6)** 可否以委任授權他人申請開立實體使用者帳戶?

可以,倘透過委任授權之人士簽署,須遞交委任授權文件(須提交經 公證認定簽名)正本或認證繕本,授權文件內須尤其載明同意開立

"澳門公共服務一戶通"實體使用者帳戶的字眼,以及有權開立帳戶、 提取文件及作出相關行為的人士的資料及內容。請留意,透過委任授 權方式並不適用於網上辦理,且在遞交申請表時需同時提交獲委任授 權人的身份證明文件之副本。(委任授權方式不適用於網上辦理)

#### **7)** 申請開立實體使用者帳戶的費用?

費用全免。

#### **8)** 每個實體是否能有多個實體使用者帳戶?

每個實體只可有一個實體使用者帳戶。

## 關於工作人員登入號

### **9)** 什麼是"工作人員登入號"?

為了讓實體更容易操作、加強實用性和方便實體進行管理和指派工作, 實體使用者帳戶提供了"工作人員登入號",供實體指派屬下人員登 入實體所指定的電子服務。除此之外,實體可以指定工作人員登入號 (實體管理員)具有帳號的管理權限(包括開立和刪除工作人員登入 號等),協助實體管理其屬下的工作人員登入號。

#### **10)** 如何開立"工作人員登入號"?

現時共有兩種開立方式:

仍未開立實體使用者帳戶的社團、自然人商業企業主或法人(公 司)的具權限合法代表可自行在"商社通"手機應用程式一併開立 實體帳戶和其本人的工作人員登入號(實體管理員)。詳情請參閱 第 14)項;

已開立實體使用者帳戶的實體的工作人員登入號(實體管理員)可 自行在網上開立"工作人員登入號"。詳情請參閱"澳門公共服務 一戶通─實體使用者帳戶"之簡介和使用說明[\(下載\)](https://www.gov.mo/zh-hant/services/ps-2112/related-documents/)。

# **11)** 人員如在另一實體也有工作,是否在該實體有另一個工作人員 登入號?

是,每個實體會按需要為屬下人員開立工作人員登入號,所以人員的 工作人員登入號是附屬於該實體,當人員在多個實體下工作而每個實 體又有開立工作人員登入號,則該人員將持有多個實體對應的工作人 員登入號,因此,在登入時必須輸入正確的"實體編號"。

## 關於工作人員登入號(實體管理員)

### **12)** 什麼是"工作人員登入號(實體管理員)"?

工作人員登入號(實體管理員)是具有帳號管理權限的工作人員登入 號,由實體指派人員使用,並向行政公職局為其申請開立"工作人員 登入號(實體管理員)",以協助開立和關閉實體屬下之工作人員登 入號,以及設置實體屬下工作人員登入號可使用的指定服務和功能, 每個實體至少申請一個工作人員登入號(實體管理員)。

### **13)** 工作人員登入號(實體管理員)有什麼權限?

工作人員登入號(實體管理員)可以開立和關閉實體屬下之工作人員 登入號,以及設置實體屬下工作人員登入號可使用的指定服務和功能。

### **14)** 如何申請開立"工作人員登入號(實體管理員)"?

由於工作人員登入號(實體管理員)具管理權限,故申請須經實體的 合法代表同意後向行政公職局申請,實體可於首次申請實體使用者帳 戶時一併開立,詳情請參閱"首次申請"手續,網址: <https://www.gov.mo/zh-hant/services/ps-2112/ps-2112a/>。

之後,如欲增加工作人員登入號(實體管理員),實體可以透過"商 社通"手機應用程式[\(下載\)](https://www.gov.mo/ab/download)網上辦理——只適用於社團、法人(公 司)和自然人商業企業主之實體且合法代表持澳門居民身份證,或線 下方式辦理,填寫申請表和遞交到指定服務辦理地點。詳情請參閱

"更改資料"手續,網址:<u>https://www.gov.mo/zh-hant/services/ps-</u> [2112/ps-2112b/](https://www.gov.mo/zh-hant/services/ps-2112/ps-2112b/)。

工作人員登入號(實體管理員)的用戶名稱和密碼由登記人在啟動登 入號時自行設定。

### **15)** 我遺失了工作人員登入號的啟動碼,如何補發?

進入網址:<https://entity-account.gov.mo/>,點選"需要幫忙",選擇"重 發啟動碼",按網頁上的要求輸入指定資料核實後,啟動碼短訊將發 送致登記工作人員登入號時的流動電話號碼。

## **16)** 使用部門為實體提供的電子化服務,是否須向部門登記?

視乎電子服務而定,詳細請向提供服務的部門查詢。

## 關於電子身份識別工具

#### **17)** 什麼是電子身份識別工具?

一些電子服務需要較嚴謹的身份確認程序時,實體需要透過"電子身 份識別工具"進行核實和確認,故此,實體所屬之工作人員登入號(包 括管理員)必須先進行啟用"電子身份識別工具"才能通過使用此類 服務,而"雷子身份識別工具"的高級身份識別包括有"面容識別" 和"安全驗證碼"。

# **18)** 我以澳門居民身份證登記工作人員登入號,如何啟用高級電子 身份識別工具?

以澳門永久和非永久居民身份證登記之工作人員可使用"面容識 別",一般情況下,"面容識別"預設為"已啟動",無需辦理手續。 (注意:倘人員自行關閉,則須親臨服務地點申請重啟。)

# **19)** 我以非澳門居民身份證登記工作人員登入號,如何啟用高級電 子身份識別工具?

以非澳門居民身份證登記之工作人員必須使用「安全驗證碼」作為高 級雷子身份識別工具,且須親臨服務地點申請啟用,前往辦理前,請 預先準備:

- 必須啟動即將辦理"安全驗證碼"工作人員登入號(包括管理 員);
- 在手機內安裝"一戶通"手機應用程式[\(下載\)](https://www.gov.mo/zh-hant/app/download/),並能以所屬實體 之工作人員登入號進行登入(登入時請選"實體");

親臨辦理時,必須出示與登記工作人員登入號相同的身份證明文件和 提供實體一戶通之"實體編號";

版本:v.0.8 1 1 200 200 200 200 200 第 6 / 7 頁 また 100 200 賀體使用者帳戶一常見問題 ▶ 將"一戶通"手機應用程式轉換至"傳統"外觀主題(按"我的 帳戶"或右上角圖示,在"設定"中點選"主題"→選擇"傳統" 並按"使用");

> 點選"我的帳戶"→"電子身份識別工具"→"安全驗證碼"→ 按右下角"+"展示 QR CODE, 如下圖:

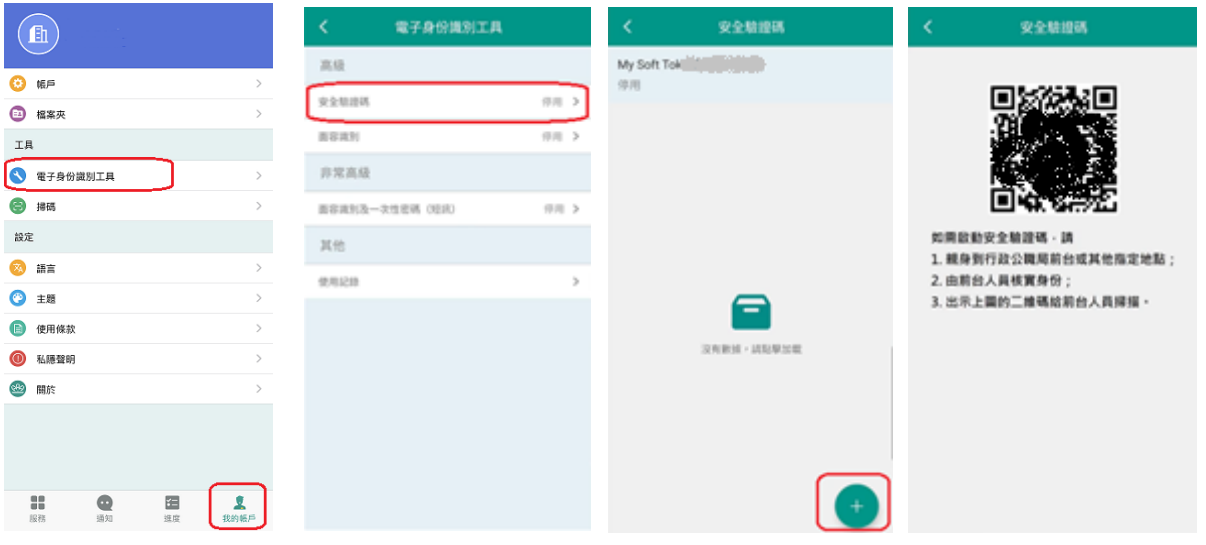

辦理人員將掃瞄 QRCODE 以完成啟用程序。

(注意:倘同一工作人員在多個實體均設有工作人員登入號(包括管 理員),必須於每個實體逐一辦理啟用"安全驗證碼",辦理時,需 分別登入每個實體並展示相應之 QRCODE。)